## **DOCUMENTATION / SUPPORT DE FORMATION**

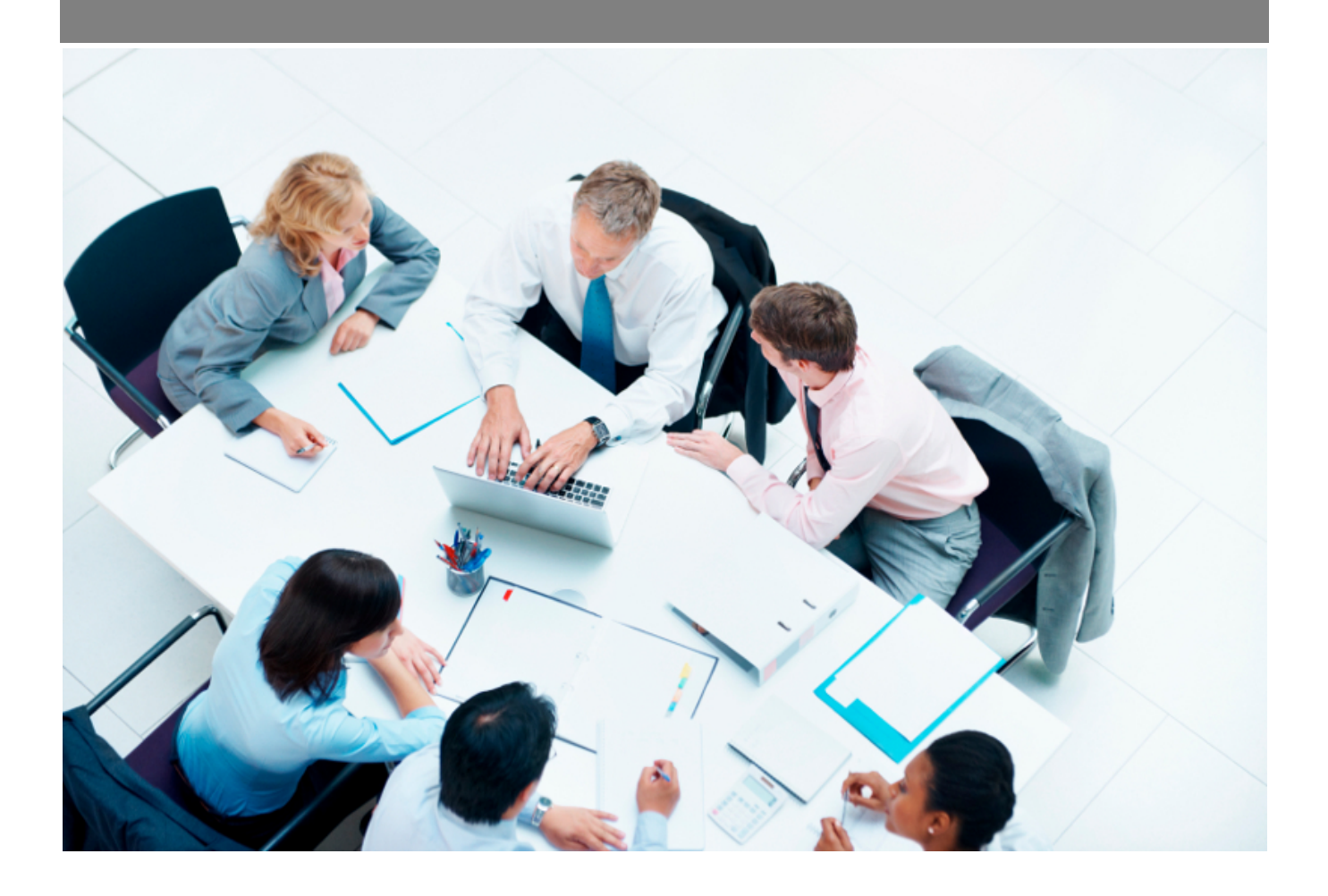

Copyright © Veryswing SAS, Tous droits réservés. VSActivity et VSPortage sont des marques déposées de Veryswing SAS.

## **Table des matières**

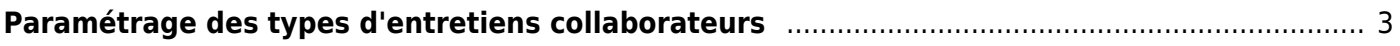

## <span id="page-2-0"></span>**Paramétrage des types d'entretiens collaborateurs**

## Cet écran vous permet de paramétrer un type d'entretien collaborateur spécifique.

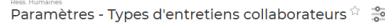

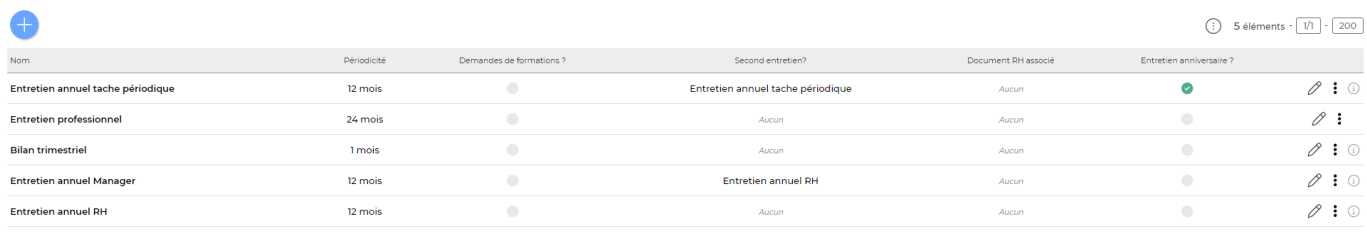

5 éléments  $\cdot$   $\boxed{V1}$   $\cdot$   $\boxed{200}$ 

Par défaut deux types d'entretiens existe dans l'application :

- Entretien Annuel
- Entretien Professionnel

Sur cet écran, vous pouvez :

- Créer un type d'entretien collaborateur avec une périodicité en cliquant sur "Ajouter un type d'entretien collaborateur"
- Associer un document RH à ce type d'entretien
- Ajouter un formulaire de demande de formation lorsque l'entretien collaborateur passera au statut "effectué"
- Programmer un second entretien lorsque le premier entretien est au statut "effectué". IS cette case est coché vous pourrez également choisir le type d'entretien qui sera créer en second entretien

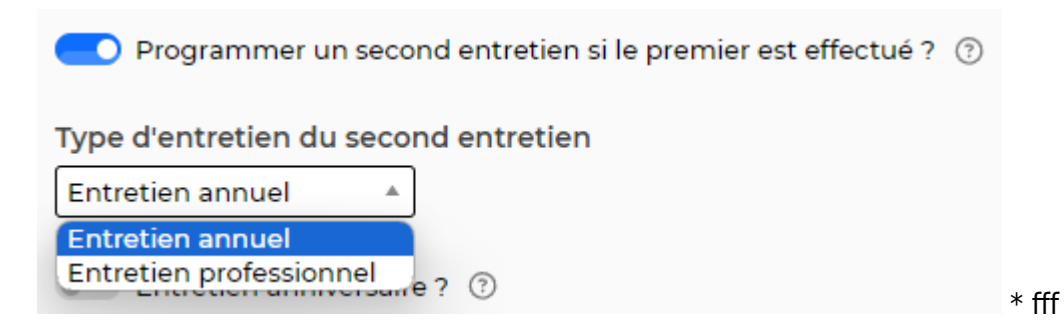

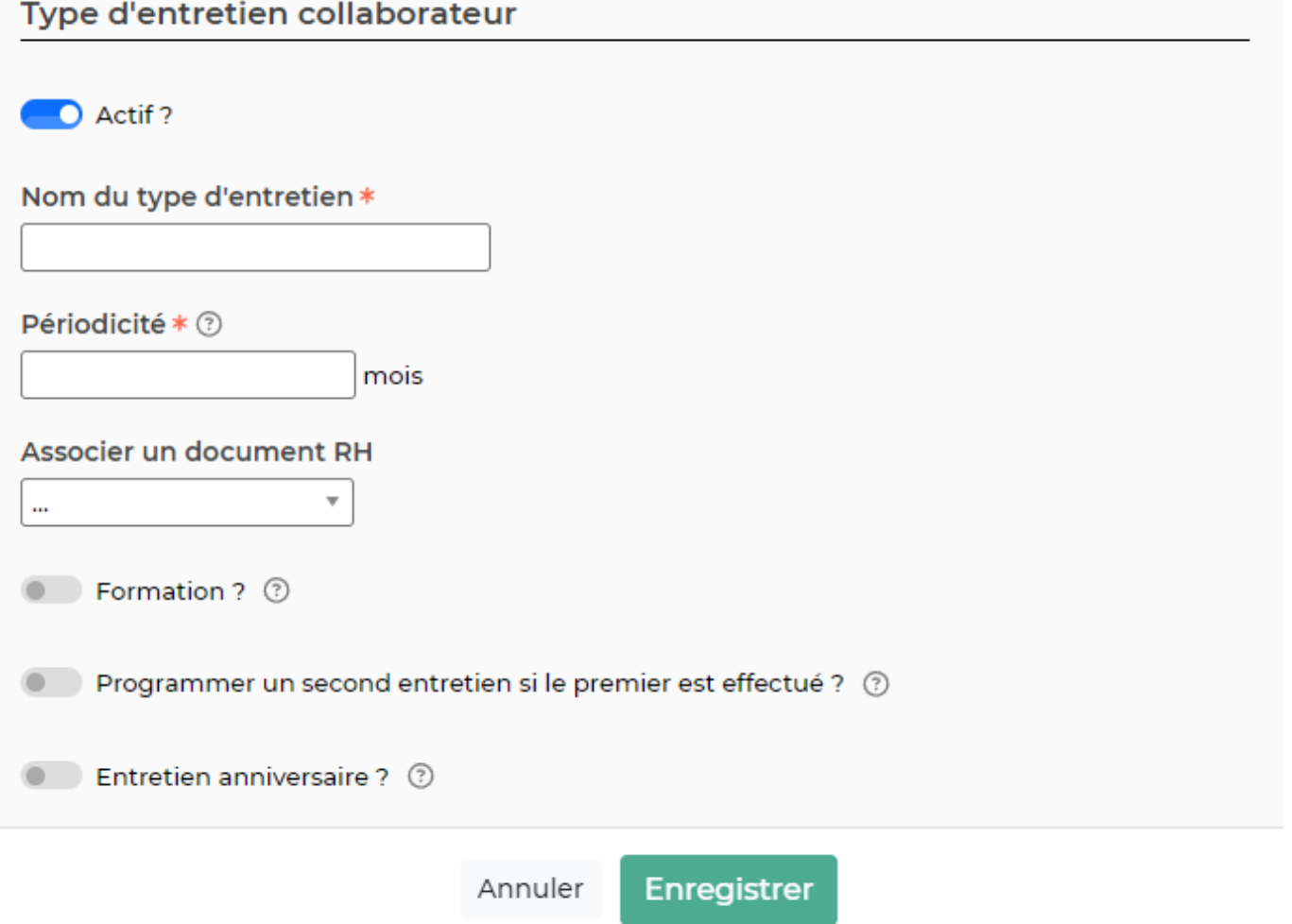

20 C